## **Meine Fotos bei TopFotoLink.de anschauen**

## **Wie sehe ich meine Bilder bei TopFotoLink.de?**

Um sich auf meiner Seite im geschützten Bereich anzumelden klicken Sie in der oberen Navigationsleiste auf den Register "Aufträge". (Bild 1)

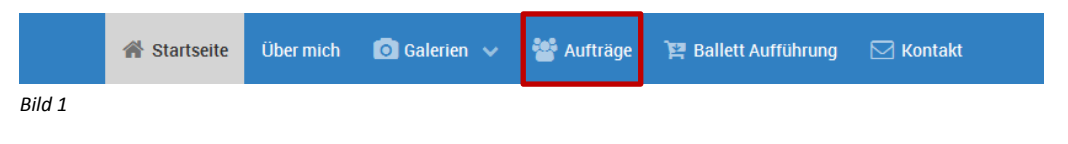

Sie gelangen zum geschützten Bereich meiner Webseite und sehen nachfolgende Seite! (Bild 2.1)

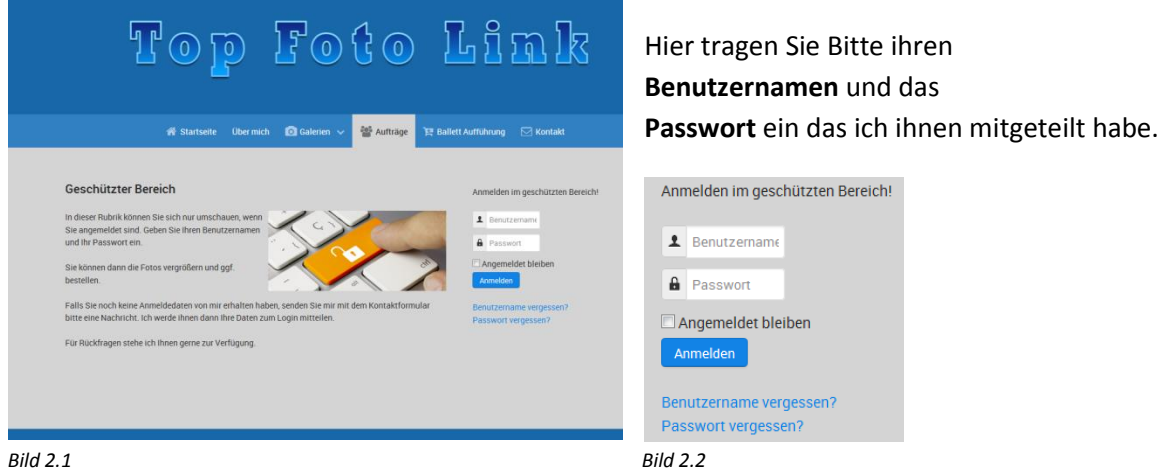

Wenn Sie den richtigen Benutzernamen und das richtige Passwort eigegebn haben, ändert sich die Anmeldebox. Siehe (Bild 3.1)

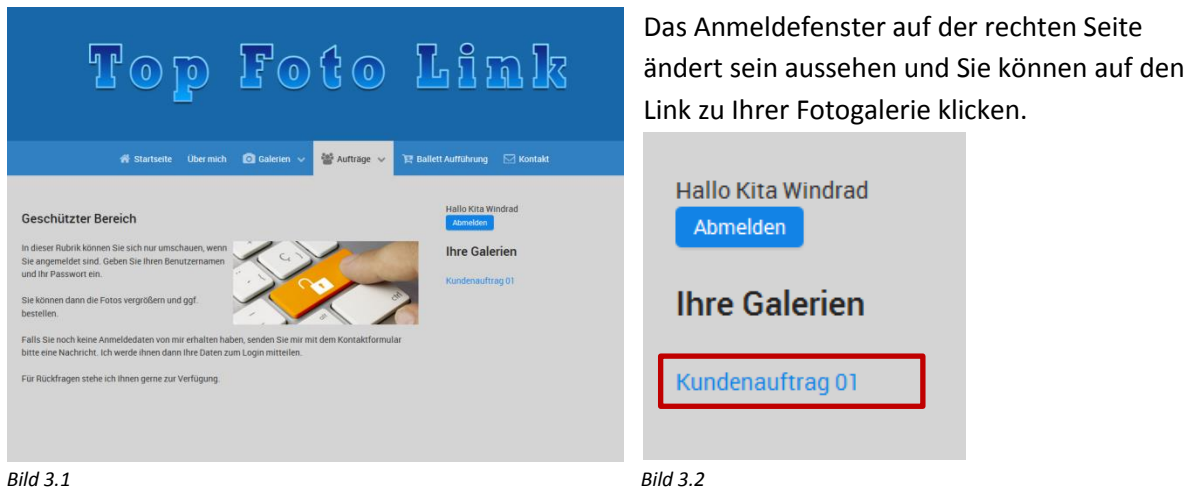

Der Register Aufträge hat dann auch ein Untermenü bekommen das Sie mit klick auf den Pfeil in dem Register "Aufträge" erreichen können.

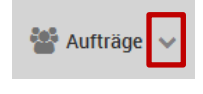

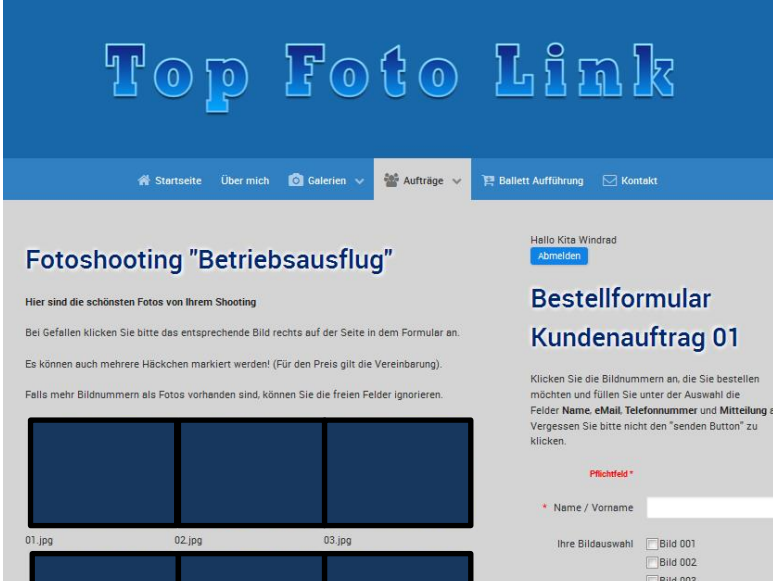

Auf dem linken Bereich sehen Sie dann Ihre Bilder, auf dem rechten Bereich wir Ihnen ein Bestellformular Angezeigt.

Hier können Sie die Bilder die Ihnen gefallen anklicken.,

Dann tragen Sie Ihren Namen eMail und Telefonnummer ein (falls ich Rückfragen habe)

und vergessen Sie nicht den Button "**Bestellung senden**"

zu klicken.

**Ich wüsche Ihnen viel Spaß beim betrachten der Bilder.**

Ihr Egbert Link

## Hallo Kita Windrad<br>Abmelden

## **Bestellformular Kundenauftrag 01**

Klicken Sie die Bildnummern an, die Sie bestellen möchten und füllen Sie unter der Auswahl die<br>Felder **Name, eMail, Telefonnummer** und **Mitteilung** aus. Vergessen Sie bitte nicht den "senden Button" zu klicken.

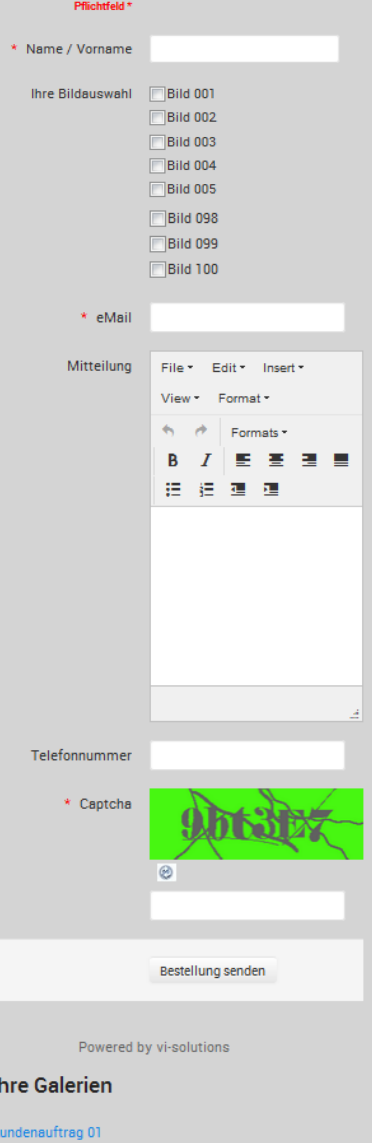